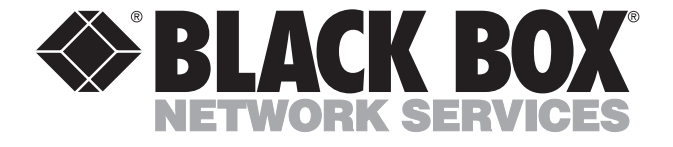

© Copyright 2001. Black Box Corporation. All rights reserved.

*1000 Park Drive • Lawrence, PA 15055-1018 • 724-746-5500 • Fax 724-746-0746*

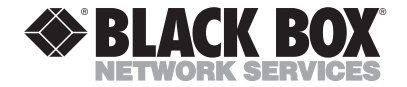

**MARCH 2001 LE9050A-USB**

# **USB Ethernet Adapter**

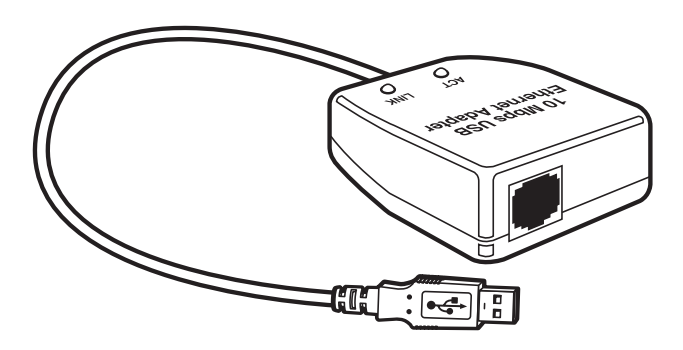

### **CUSTOMER SUPPORT INFORMATION**

Order **toll-free** in the U.S.: Call **877-877-BBOX** (outside U.S. call **724-746-5500**) FREE technical support 24 hours a day, 7 days a week: Call **724-746-5500** or fax **724-746-0746** Mailing address: **Black Box Corporation**, 1000 Park Drive, Lawrence, PA 15055-1018 Web site: **www.blackbox.com** • E-mail: **info@blackbox.com**

## **FEDERAL COMMUNICATIONS COMMISSION AND INDUSTRY CANADA**

### **RADIO FREQUENCY INTERFERENCE STATEMENTS**

Class B Digital Device. This equipment has been tested and found to comply with the limits for a Class B computing device pursuant to Part 15 of the FCC Rules. These limits are designed to provide reasonable protection against harmful interference in a residential installation. However, there is no guarantee that interference will not occur in a particular installation. This equipment generates, uses, and can radiate radio frequency energy, and, if not installed and used in accordance with the instructions, may cause harmful interference to radio communications. If this equipment does cause harmful interference to radio or telephone reception, which can be determined by turning the equipment off and on, the user is encouraged to try to correct the interference by one of the following measures:

- Reorient or relocate the receiving antenna.
- Increase the separation between the equipment and receiver.

- Connect the equipment into an outlet on a circuit different from that to which the receiver is connected.
- Consult an experienced radio/TV technician for help.

#### **Caution:**

Changes or modifications not expressly approved by the party responsible for compliance could void the user's authority to operate the equipment.

To meet FCC requirements, shielded cables and power cords are required to connect this device to a personal computer or other Class B certified device.

*This digital apparatus does not exceed the Class B limits for radio noise emission from digital apparatus set out in the Radio Interference Regulation of Industry Canada.*

*Le présent appareil numérique n'émet pas de bruits radioélectriques dépassant les limites applicables aux appareils numériques de classe B prescrites dans le Règlement sur le brouillage radioélectrique publié par Industrie Canada.*

# **Mark Declaration of Conformity**

The USB Ethernet Adapter conforms to the following standards:

## **EMC:**

- EN 55022 (1994): Limits and methods of measurements of radio interference characteristics of information technology equipment.
- EN 50082-1 (1992): Electromagnetic compatibility: Generic immunity standard residential; commercial and light equipment.

## **Supplementary Information:**

The USB Ethernet Adapter complies with the requirements of the EMC Directive 89/336/EEC. The products were tested in a typical configuration.

## **NORMAS OFICIALES MEXICANAS (NOM) ELECTRICAL SAFETY STATEMENT**

### **INSTRUCCIONES DE SEGURIDAD**

- 1. Todas las instrucciones de seguridad y operación deberán ser leídas antes de que el aparato eléctrico sea operado.
- 2. Las instrucciones de seguridad y operación deberán ser guardadas para referencia futura.
- 3. Todas las advertencias en el aparato eléctrico y en sus instrucciones de operación deben ser respetadas.
- 4. Todas las instrucciones de operación y uso deben ser seguidas.
- 5. El aparato eléctrico no deberá ser usado cerca del agua—por ejemplo, cerca de la tina de baño, lavabo, sótano mojado o cerca de una alberca, etc..
- 6. El aparato eléctrico debe ser usado únicamente con carritos o pedestales que sean recomendados por el fabricante.
- 7. El aparato eléctrico debe ser montado a la pared o al techo sólo como sea recomendado por el fabricante.
- 8. Servicio—El usuario no debe intentar dar servicio al equipo eléctrico más allá a lo descrito en las instrucciones de operación. Todo otro servicio deberá ser referido a personal de servicio calificado.
- 9. El aparato eléctrico debe ser situado de tal manera que su posición no interfiera su uso. La colocación del aparato eléctrico sobre una cama, sofá, alfombra o superficie similar puede bloquea la ventilación, no se debe colocar en libreros o gabinetes que impidan el flujo de aire por los orificios de ventilación.
- 10. El equipo eléctrico deber ser situado fuera del alcance de fuentes de calor como radiadores, registros de calor, estufas u otros aparatos (incluyendo amplificadores) que producen calor*.*
- 11. El aparato eléctrico deberá ser connectado a una fuente de poder sólo del tipo descrito en el instructivo de operación, o como se indique en el aparato.
- 12. Precaución debe ser tomada de tal manera que la tierra fisica y la polarización del equipo no sea eliminada.
- 13. Los cables de la fuente de poder deben ser guiados de tal manera que no sean pisados ni pellizcados por objetos colocados sobre o contra ellos, poniendo particular atención a los contactos y receptáculos donde salen del aparato.
- 14. El equipo eléctrico debe ser limpiado únicamente de acuerdo a las recomendaciones del fabricante.
- 15. En caso de existir, una antena externa deberá ser localizada lejos de las lineas de energia.
- 16. El cable de corriente deberá ser desconectado del cuando el equipo no sea usado por un largo periodo de tiempo.
- 17. Cuidado debe ser tomado de tal manera que objectos liquidos no sean derramados sobre la cubierta u orificios de ventilación.
- 18. Servicio por personal calificado deberá ser provisto cuando:
	- A: El cable de poder o el contacto ha sido dañado; u
	- B: Objectos han caído o líquido ha sido derramado dentro del aparato; o
	- C: El aparato ha sido expuesto a la lluvia; o
	- D: El aparato parece no operar normalmente o muestra un cambio en su desempeño; o
	- E: El aparato ha sido tirado o su cubierta ha sido dañada.

#### **TRADEMARKS USED IN THIS MANUAL**

Compaq is a registered trademark of Compaq Computer Corporation.

DEC is a registered trademark of Digital Equipment Corporation.

IBM is a registered trademark of International Business Machines Corporation.

Intel is a registered trademark of Intel Corporation.

Microsoft and Windows are registered trademarks of Microsoft Corporation.

Northern Telecom is a registered trademark of Northern Telecom Limited.

*Any other trademarks mentioned in this manual are acknowledged to be the property of the trademark owners.*

## **CONTENTS**

## **Contents**

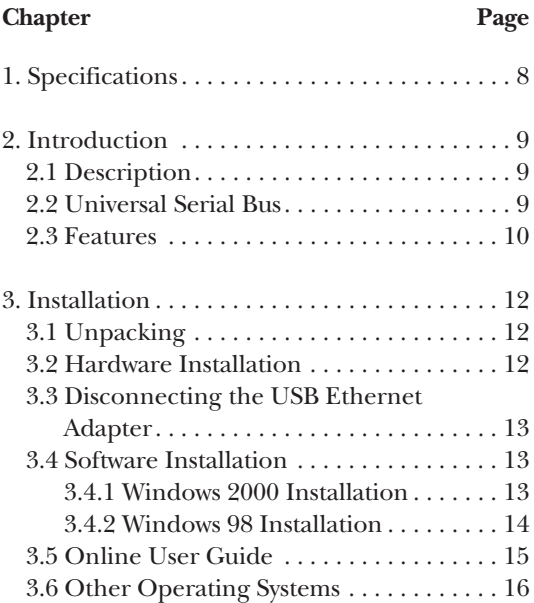

## **1. Specifications**

**Ethernet Connector:** Unshielded RJ-45 female connector

**Ethernet LEDs:** (1) Activity (green); (1) Link (yellow)

**Operating Temperature:** 32 to 158°F (0 to 70°C)

**Operating Humidity:** Up to 90% non-condensing

**Certifications:** FCC Part 15, Subpart B Class B, CE

**Power:** Operating Voltage: 5 V (powered via the USB connection); Power Consumption: 80 mA (active), 120 mA (max.)

**Size:** 1"H x 1.67"W x 2.3"D (2.5 x 4.3 x 5.8 cm)

**Weight:** 1.9 oz. (54 g) including the USB cable

## **2. Introduction**

## **2.1 Description**

Use the USB Ethernet Adapter to add a 10BASE-T Ethernet connection to any USB-equipped notebook or desktop PC. Offering simple and true "plug and play" Ethernet connection, the USB Ethernet Adapter is perfect for multi-PC households and small-office/ home-office (SOHO) environments.

The USB Ethernet Adapter plugs directly into the USB port located on the back of most modern computers, and eliminates the need to open the PC when adding an Ethernet connection. The Adapter is designed specifically for Windows® out-of-the-box installation, and includes an NDIS MiniPort driver.

## **2.2 Universal Serial Bus**

Universal Serial Bus (USB) is a peripheral bus standard developed by PC and telecom leaders such as Compaq®, DEC™, IBM®, Intel®, Microsoft®, NEC, and Northern Telecom®. PCs equipped with USB ports allow computer peripherals to be automatically configured as soon as they are physically attached without the need to reboot

or run setup. Thus, USB brings true out-of-the-box plugand-play to computer peripherals. USB features a fast I/O transfer rate of 12 Mbps and allows up to 127 devices to run simultaneously on one computer.

Typically, there are several connectors on the back of a computer, each of which accepts a specific kind of device connector and cable. As a result, a confusing maze of connectors and cables may be found at the back of a computer when a full range of peripherals is attached. USB eliminates the need for a variety of connectors and cables because a single, standard type of connector and cable is used for every peripheral device.

## **2.3 Features**

- Tested and approved by the USB organization.
- The simplest way to add an Ethernet connection to a notebook or desktop PC.
- Conforms to both USB and IEEE 802.3 Ethernet specifications.
- No need to open the PC and install an internal NIC card.
- Plug-and-play installation.
- Automatic enumeration and resource management.
- Add or remove the Ethernet connection while the PC is up and running.
- Supports Windows 2000, Windows 98, and Windows 95B (OSR2.1, OSR2.5).
- Supports the energy-saving and suspend and resume functions.
- No external power supply is required.
- RJ-45 female connector for Ethernet 10BASE-T connection.
- Dual LED status indicators for Link and Activity.
- Ideal for home PC users.
- Self-diagnostics at initialization.

## **3. Installation**

## **3.1 Unpacking**

Make sure that you received all of the the items listed below. Also, verify that the items haven't been damaged during shipping.

- (1) USB Ethernet Adapter
- (1) USB Ethernet software diskette
- This users' manual

## **3.2 Hardware Installation**

The USB Ethernet Adapter hardware installation is a simple two-step process:

- 1. Attach the USB Type A plug to the USB port on the computer.
- 2. Attach a UTP or STP network cable (Category 3 or 5) to the RJ-45 connector located on the other side of the adapter.

### **3.3 Disconnecting the USB Ethernet Adapter**

When you have finished working with the USB Ethernet Adapter, you can disconnect it from the computer by pulling the Type A plug from your computer.

#### **NOTE**

When reconnecting the USB Ethernet Adapter to the computer, allow approximately one minute for the system to recognize the reconnected adapter.

## **3.4 Software Installation**

#### **3.4.1 WINDOWS 2000 INSTALLATION**

- 1. Start Windows 2000.
- 2. Follow the hardware installation instructions.
- 3. The **Welcome to the Found New Hardware Wizard** window appears. Click **Next**.
- 4. The **Install Hardware Device Drivers** window appears. Choose **Search for a suitable driver for my device (**recommended**)** and click **Next**.
- 5. The **Locate Driver Files** window appears. Select the **Floppy Disk Drive** checkbox and click **Next**. The system searches for the driver.

- 6. Windows finds the driver in the floppy disk. Click **Next**.
- 7. Windows copies the necessary files from the floppy disk.
- 8. The **Digital Signature Not Found** window appears. Click **Yes**.
- 9. The **Completing the Found New Hardware Wizard** window appears. Click **Finish**.

#### **3.4.2 WINDOWS 98 INSTALLATION**

- 1. Start Windows 98.
- 2. Follow the hardware installation instructions.
- 3. The **Add New Hardware Wizard** window appears with the message **This wizard searches new drivers for: USB Ethernet Adapter**. Click **Next**.
- 4. Choose **Search for the best drivers for your device** and click **Next**.
- 5. Choose the **Floppy Disk Drive** check box, insert the USB Ethernet software diskette and click **Next**.
- 6. Windows asks you **What do you want to install?**

Choose **The updated driver (Recommended)** and click **Next**. Windows is now ready to install the card. Click **Next**.

7. Windows copies the necessary files to your hard disk. Click **Finish** to complete network installation, remove the USB Ethernet software diskette, and click **Yes** to restart the computer.

#### **NOTE**

If you have any installation problems, refer to the Troubleshooting section of the Online User Guide.

## **3.5 Online User Guide**

To install the Online User Guide:

- 1. Start Windows.
- 2. Insert the USB Ethernet software diskette into the PC diskette drive.
- 3. From the Program Manager, select the **File** menu. (For Windows 95, select the start menu.)
- 4. Select **Run**.
- 5. Type A:\SETUP and select **OK**.

6. Follow the Help utility's on-screen instructions for the setup process.

### **3.6 Other Operating Systems**

Refer to the Online User Guide and the README file.